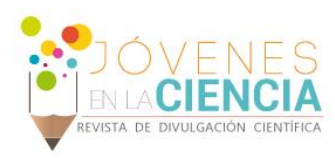

# Diseño de una Interfaz de Instrumentación Virtual para Dispositivos Móviles

# Maldonado-García Camilo Andrés (1), Jiménez-Mosqueda Rodrigo (2), Ibarra-Manzano Oscar G. (3)

1 Ingeniería Mecatrónica, División de Ingenierías y Arquitectura, Seccional Bucaramanga, Universidad Santo Tomás | Dirección de correo electrónico: camilomg216@outlook.com

2 Ingeniería en Tecnologías de la Información y Comunicación, División de Negocios y Tecnologías de la Información y Comunicación, Universidad Tecnológica del Usumacinta | Dirección de correo electrónico: rodrigomosquedatw@gmail.com

3 Departamento de Ingeniería Electrónica, División de Ingenierías, Campus Irapuato-Salamanca, Universidad de Guanajuato | Dirección de correo electrónico: ibarrao@ugto.mx

#### Resumen

En este reporte se presenta el desarrollo de una interfaz gráfica de usuario (GUI, por su sigla en inglés) y un conjunto de funciones en MATLAB para el diseño de filtros digitales de respuesta finita al impulso (FIR – *Finite Impulse Response*), cuya respuesta en frecuencia es mejorada mediante la técnica de ventanas tradicionales no ajustables o aplicando la ventana ajustable Kaiser para controlar la atenuación en la banda de supresión. La aplicación permite diseñar filtros FIR definiendo los parámetros de diseño como la frecuencia de corte, frecuencia de muestreo, entre otros. Además, se puede visualizar gráficamente el comportamiento del filtro en el dominio temporal y de la frecuencia simultáneamente. Por otra parte, tiene la posibilidad de presentar la respuesta en frecuencia del filtro diseñado en decibeles.

# Abstract

In this report, the development of a graphical user interface (GUI) with a set of functions in MATLAB for designing digital filters with finite impulse response (FIR) is presented. The magnitude frequency response can be improved by applying the technique of traditional windows non-adjustable or through adjustable Kaiser window to have the control on the suppression band attenuation. The application allows the design of the FIR filters, it must be defining certain parameters such as the cutoff frequency, sampling frequency, etc. Also, can be displayed graphically the behavior of the filter in the time domain and frequency simultaneously. Moreover, the application has the option to present the magnitude frequency response of the designed filter in decibels units.

**Palabras Clave** Filtrado digital; *Finite impulse response*; Ventanas; Matlab.

2018

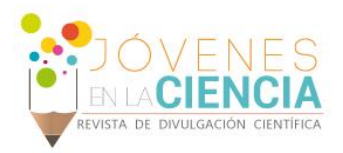

# **INTRODUCCIÓN**

Un filtro es un dispositivo capaz de aislar componentes que se encuentran mezcladas, con el fin de obtener únicamente elementos deseados. Desde hace tiempo, los filtros han sido utilizados en diferentes aspectos de la vida del ser humano, por ejemplo: el agua necesita un filtrado para separarse de agentes contaminantes; en la mecánica automotriz, requiere un filtrado para el combustible y así impedir el ingreso de impurezas que pueden provocar que el motor se dañe; en la electrónica, se utilizan filtros para separar señales que se encuentran en diferentes frecuencias como se hace al sintonizar emisoras radiales; entre otros.

En la mayoría de ocasiones, se presentan señales distorsionadas que son señales acompañadas de ruido eléctrico, como se observa en la **imagen 1**. El ruido es aquella interferencia no deseada y que está mezclada a la señal de interés. Las señales distorsionadas contienen varios armónicos, los cuales no se distinguen mientras se realizan análisis en función del tiempo.

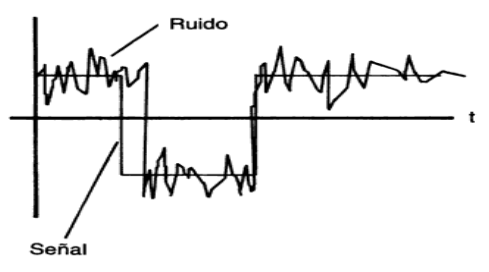

**IMAGEN 1: Señal y ruido en función del tiempo**

En el procesamiento de señales, es muy común efectuar separaciones, con el fin de obtener datos deseados, por medio de técnicas de análisis para su distribución en frecuencia, como se muestra en la **imagen 2**. El proceso consiste en cancelar o atenuar ciertos espacios de frecuencias y así, solo precisar de valores de interés mientras se desechan los restantes **[1].**

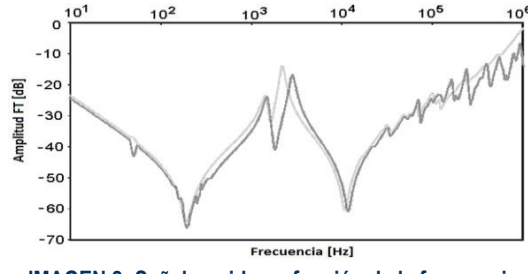

**IMAGEN 2: Señal y ruido en función de la frecuencia**

Un filtro ideal facilita el paso de ciertas frecuencias sin modificarlas y elimina por completo las demás; En la realidad no se logra con exactitud porque los componentes contienen un error asociado. El intervalo de frecuencias que pasa por el filtro se le denomina banda de paso y todas las frecuencias que elimina se le llama banda de supresión **[2]**, como se ilustra en la **imagen 3**.

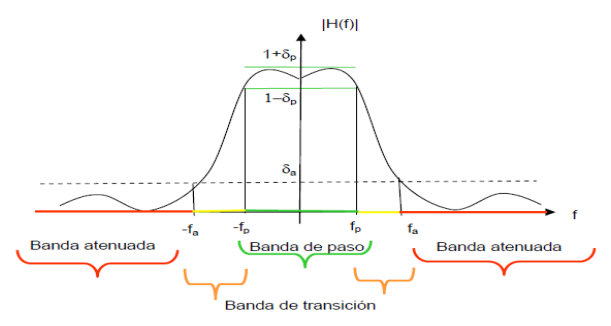

**IMAGEN 3: Banda de paso, transición y supresión**

En la actualidad existe una tendencia fuertemente marcada hacia tecnología digital. A continuación, se enuncian las ventajas del filtrado digital con respecto al filtrado analógico **[3]**:

- Implementación en hardware o software.
- Multiplexación: varias entrada mismo filtro.
- Permite almacenar datos para uso futuro.
- Pueden tener respuesta en fase lineal.
- El ancho de banda está limitado por la frecuencia de muestreo.
- Diseño para muy bajas frecuencias.
- Amplio rango de frecuencias cambiando la frecuencia de muestreo.

De acuerdo a la representación espectral que permite el paso y su atenuación existen **[4]**:

1. **Filtros pasa baja**: Permite el paso de frecuencias que menores a la frecuencia de corte (Fc), ilustrado en **imagen 4**.

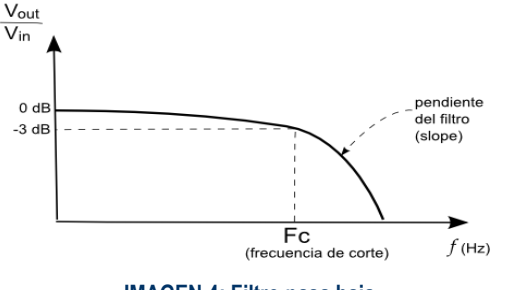

**IMAGEN 4: Filtro pasa baja**

2019

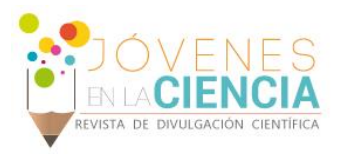

2. **Filtros pasa alta**: Permite el paso de frecuencias superiores a Fc, como se muestra en la **Imagen 5**.

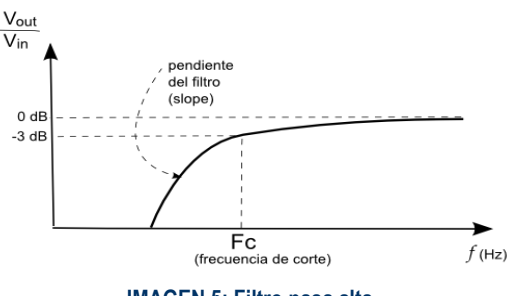

**IMAGEN 5: Filtro pasa alta**

3. **Filtros pasa banda**: Permite el paso de frecuencias que se encuentran entre las frecuencias de corte, como se visualiza en la **Imagen 6**.

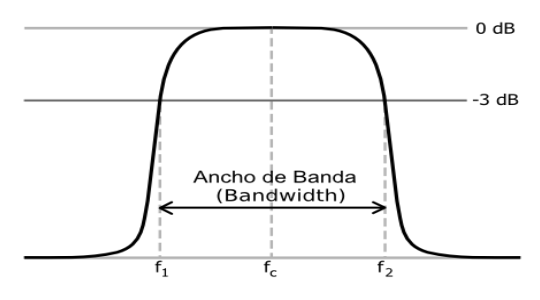

**IMAGEN 6: Filtro pasa banda**

4. **Filtros rechaza banda**: Permite el paso de frecuencias que se encuentran por debajo de la frecuencia de corte inferior y por encima de la frecuencia de corte superior, como se observa en la **Imagen 7**.

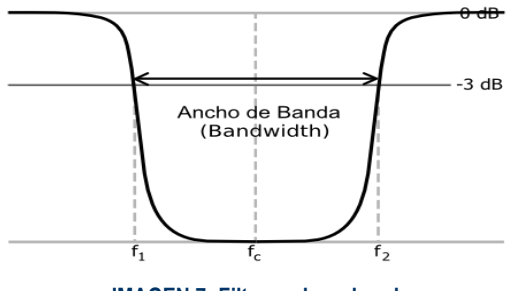

**IMAGEN 7: Filtro rechaza banda**

En la **Tabla 1** se enuncian las funciones que definen cada uno de los tipos de filtros que fueron previamente descritos.

# **Tabla 1: Funciones características de los filtros**

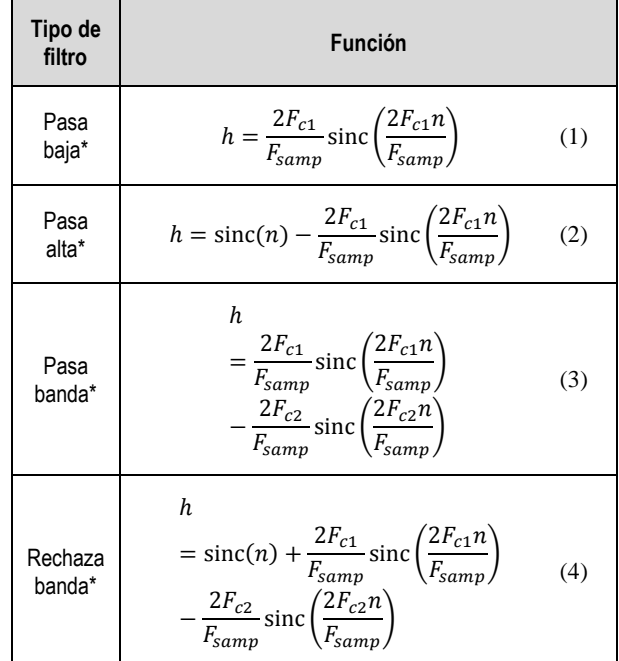

Por otra parte, los filtros también se pueden clasificar de acuerdo al tipo de respuesta ante una entrada unitaria, los filtros digitales se clasifican en: filtro FIR, por su sigla en inglés *Finite Impulse Response* y filtros IIR, *Infinite Impulse Response*.

Este proyecto se enfocó al diseño de filtros FIR, ya que son más rápidos que los IIR, siempre son estables y tienen una repuesta de fase lineal **[3]**.

# FILTROS FIR

Los filtros de respuesta finita al impulso tienen la ventaja de ser simétricos, lo que indica que presentan una fase lineal para una respuesta al impulso par o impar; además un filtro FIR es causal, es decir que depende solo de los valores presentes y pasados de la entrada al mismo, no puede depender de valores posteriores de la excitación **[5]**.

Existen tres técnicas de diseño de filtros FIR a resaltar:

- 1. Técnica de ventanas.
- 2. Técnica de muestreo en frecuencia.
- 3. Técnica de diseños con rizado uniforme.

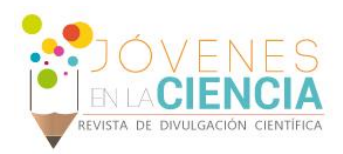

# TÉCNICA DE VENTANAS

La **técnica de ventanas** trata de aplicar un tipo de ventana a la respuesta de un filtro a través de una multiplicación de sus funciones características. La ventana hará que el filtro varíe menos en las zonas de transición o supresión y así obtener un filtro más eficiente **[6]**.

A continuación, se presentan los tipos de ventanas que se pueden utilizar para mejorar la respuesta en magnitud del filtro a diseñar.

#### *Ventanas no ajustables*

1. Bartlett  
\n
$$
w(n) = \left\{ 1 - \left| \frac{n - \frac{N - 1}{2}}{\frac{N - 1}{2}} \right|, \qquad 0 \le n \le N - 1 \qquad (5)
$$

2. Hanning

$$
w(n) = \left\{0.5 \left[1 - \cos\left(\frac{2\pi n}{N+1}\right)\right], \qquad 0 \le n \\ \le N-1 \qquad (6)
$$

3. Hamming

$$
w(n) = \begin{cases} 0.54 - 0.46 \cos\left(\frac{2\pi n}{N - 1}\right), & 0 \le n \\ 0 \le N - 1 \end{cases}
$$
 (7)

4. Blackman

$$
w(n) = \begin{cases} 0.42 - 0.5 \cos\left(\frac{2\pi n}{N - 1}\right) & 0 \le n \\ + 0.08 \cos\left(\frac{4\pi n}{N - 1}\right), & \le N - 1 \end{cases}
$$
(8)

Donde  $n$  es la representación del tiempo en forma discreta, N es el número de muestras y  $w(n)$  es la ventana.

#### *Ventanas ajustables*

#### 1. Kaiser

$$
\beta = \begin{cases}\n0.1102(\alpha_s - 8.7) & \alpha_s > 50 \\
0.5892(\alpha_s - 21)^{0.4} + 0.07886(\alpha_s - 21) & (9) \\
0 & \alpha_s < 21\n\end{cases}
$$

$$
I_o(u) = 1 + \sum \left[ \frac{\left(\frac{u}{2}\right)^r}{2} \right]^2 \qquad \qquad 0 \le n \le N-1 \qquad (10)
$$

$$
w(n) = \begin{cases} I_o\left(\beta \sqrt{1 - \left(\frac{2(n+1)}{(N+1)^2}\right)}\right) & 0 \le n \\ \frac{I_o(\beta)}{N} & \le N-1 \end{cases}
$$
(11)

Donde  $\alpha_s$  es el valor en decibeles del lóbulo principal de la respuesta en frecuencia que se desea ajustar al aplicar la ventana,  $\beta$  es un factor propio de la ventana,  $I_0$  es una función que permite el cálculo de la ventana Kaiser.

En general, los filtros digitales son sistemas utilizados para modificar el espectro de una señal. Estos son utilizados en diversas aplicaciones como el procesamiento de señales biomédicas, señales de audio, voz e imágenes, entre otros. Por lo tanto, se necesita profundizar en el tema y desarrollar esta aplicación permite agilizar los cálculos y la generación de gráficas, aumentando la precisión.

En este documento se presenta el desarrollo de la GUI para el diseño de filtros de respuesta finita al impulso aplicando la técnica de ventanas tradicionales no ajustables o ventanas ajustables (Kaiser), visualizados como respuesta en frecuencia o respuesta en decibeles.

# **MÉTODO DE DISEÑO DE FILTROS FIR**

Entre los métodos para el diseño de filtros FIR se utilizó la técnica de ventanas. Para el estudio de esta técnica se necesita definir características como: el tipo de filtro, ver **Tabla 1**, para establecer la respuesta al impulso que corresponde; el tipo de ventana, ver **Ecuación 5 – 11**, con el propósito de truncar la respuesta al impulso del filtro; el número de muestras; la frecuencia de muestreo y las frecuencias de corte dependiendo del caso.

Al momento de introducir los parámetros de diseño, se procede a calcular el vector de datos de la respuesta al impulso y el vector de la ventana a implementar. Luego se realiza la multiplicación entre estos y se obtiene como resultado final, las gráficas de los filtros de su respuesta en frecuencia y respuesta en decibeles **[2]**.

Por ejemplo, se requiere diseñar un filtro FIR con las siguientes especificaciones:

- Filtro pasa alta. Ventana Hanning.
- $N= 100$ . Frecuencia de corte 2000  $Hz$ .
- Frecuencia de muestreo =  $10000 Hz$ .

En la **Imagen 8**, se muestra el resultado del diseño en función del tiempo en donde la gráfica azul es el filtro sin ventana y la gráfica roja es el filtro luego de aplicar la técnica de ventanas. De igual forma, en la **Imagen 9**, se observa la respuesta en frecuencia.

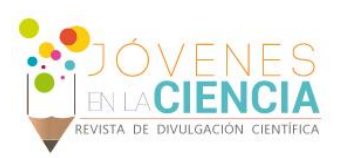

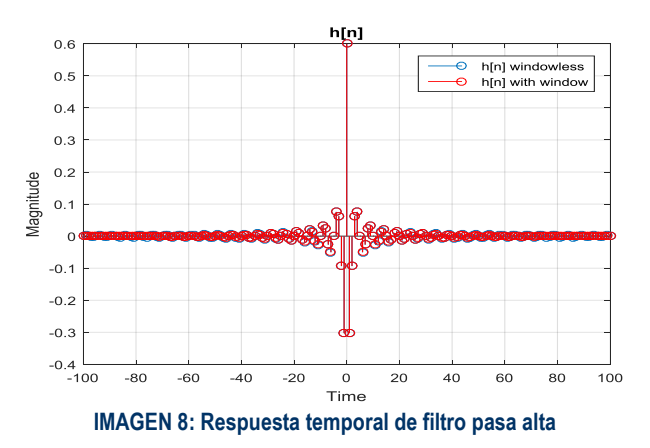

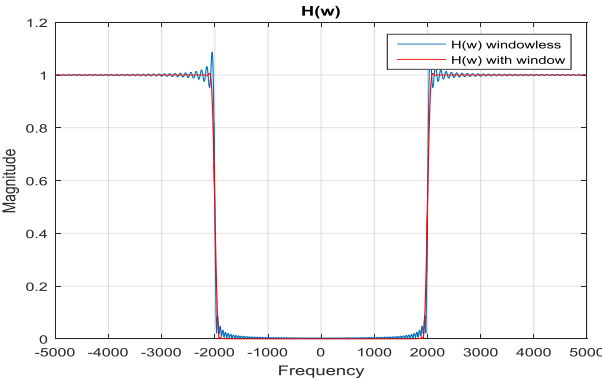

**IMAGEN 9: Respuesta en frecuencia de filtro pasa alta**

# **RESULTADOS Y DISCUSIÓN**

La aplicación que se desarrolló permite el cálculo de los coeficientes correspondientes a los parámetros de diseño de cada filtro FIR por medio de funciones en MATLAB.

Las funciones se seleccionan a través de dos menús emergentes: el primero para definir el tipo de filtro y el otro para determinar el tipo de ventana que se desea aplicar. Luego se ingresa el número de muestras, frecuencia de muestreo y frecuencia de corte. Con todas las especificaciones de diseño definidas, se procede a la etapa en la que se calcula y grafica el filtro en función del tiempo y otra gráfica en función de la frecuencia tardando medio segundo aproximadamente.

Al finalizar la GUI se procedió a la generación del ejecutable para computador. Por último, se hicieron pruebas de compatibilidad y conexión con dispositivos móviles desde MATLAB basado en tutoriales presentados por el software, pero no se logró culminar la aplicación por falta de información ya que solo se trabaja desde versiones recientes.

# **CONCLUSIONES**

- Se comprueba que desarrollar una interfaz gráfica de usuario es un método eficaz para la realización de cálculos y generación de gráficas puesto que al ejecutar la aplicación se obtiene una solución inmediata (aproximadamente medio segundo), para el diseño de los filtros FIR.
- La repuesta en frecuencia de un filtro digital permite una mejor visualización y, por ende, un mejor análisis de las variaciones entre un filtro sin la ventana aplicada y otro con la técnica de ventanas.
- Al analizar la respuesta en decibeles, las ventanas ajustables permiten fijar el lóbulo principal de acuerdo al valor deseado, pero tienen un límite máximo. En el caso de la ventana Kaiser, no se puede utilizar un valor de  $\alpha_s\;$  superior a 300 ya que no responde de la forma esperada.

# **AGRADECIMIENTOS**

Quiero dar las gracias a la Universidad de Guanajuato por brindarme la oportunidad de participar en el verano de investigación del año 2016 como también, al Dr. Oscar Gerardo Ibarra Manzano por el apoyo durante mi estancia en el programa.

# **REFERENCIAS**

**[1]** Moreno, A. Bonafonte, A. (2009). *Señales y Sistemas I*. Departamento de Teoría de la Señal y Comunicaciones. Universidad Politécnica de Cataluña.

**[2]** Martínez, M. Ibarra, O. Ibarra, M. Arceo, L. (2010). *Diseño de Filtros Digitales FIR mediante la Técnica de Ventanas*. Universidad de Guanajuato.

**[3]** Carrión, C. "(s.f.)". *Procesamiento de Señales*. Recuperado de: https://dsputpl.files.wordpress.com/2010/03/filtrosdigitales.ppt

**[4]** Oppenheim, A. Willsky, A. (1998). *Señales y Sistemas*. 2° edición. Editorial Pearson. p. 956.

**[5]** Martínez, M. Gómez, L. Serrano, J. Villa, J. Gómez, J. (2010). *Filtros Digitales*. Escuela Técnica Superior de ingeniería. Universidad de Valencia.

**[6]** Alvarado, J. (2011). *Procesamiento Digital de Señales*. Escuela de Ingeniería Electrónica. Tecnológico de Costa Rica.